# ECE471: Embedded Systems – Homework 7

SPI, A/D and Temperature Probe

### Due: Thursday, 6 November 2014, 9:30AM EST

1. Use your Raspberry Pi for this homework.

You will need an MCP3008 SPI A/D converter as well as a TMP36 temperature sensor (looks like a transistor) that I handed out in class. If you missed class, you can stop by my office to pick these up.

You can view the datasheet for the MCP3008:

[http://web.eece.maine.edu/~vweaver/classes/ece471\\_2014f/datasheets/MCP3008.pdf](http://web.eece.maine.edu/~vweaver/classes/ece471_2014f/datasheets/MCP3008.pdf) You can view the datasheet for the TMP36:

[http://web.eece.maine.edu/~vweaver/classes/ece471\\_2014f/datasheets/TMP35\\_36\\_37.pdf](http://web.eece.maine.edu/~vweaver/classes/ece471_2014f/datasheets/TMP35_36_37.pdf)

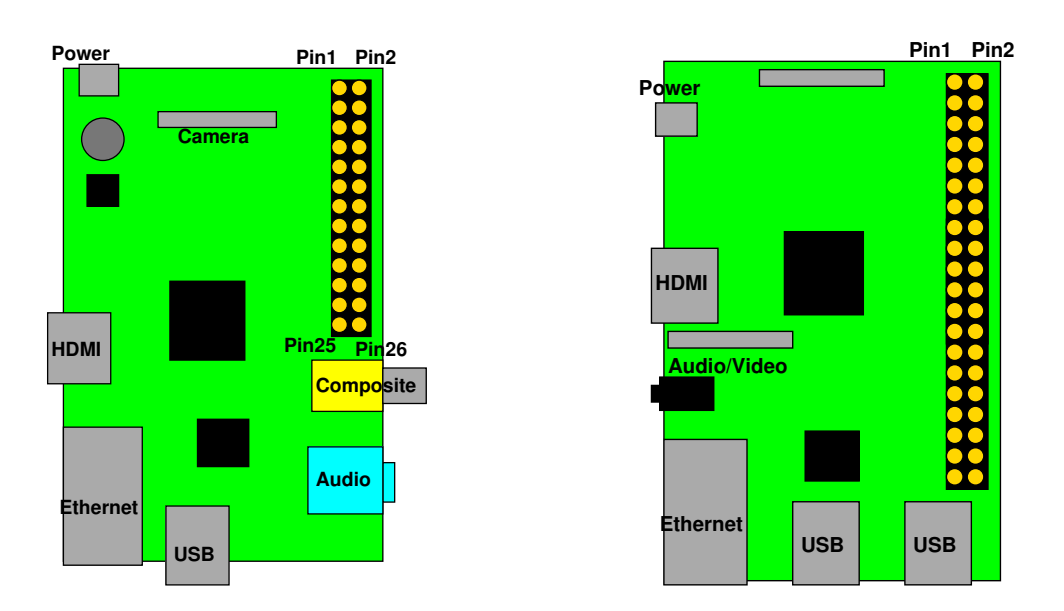

<span id="page-0-0"></span>Figure 1: Location of header on Raspberry Pi Model B and B+

## 2. Get the MCP3008 providing values over SPI (3 points)

First wire up the SPI device to the Raspberry Pi. You can use Figure [1](#page-0-0) and Table [1](#page-1-0) for guidance.

(a) Put the MCP3008 on your pi on a breadboard: Connect 3.3V on the Pi to  $V_{DD}$  (pin16) on the MCP3008. Also connect 3.3V to  $V_{REF}$  (pin15) on the MCP3008. Connect GND on the Pi to AGND (pin14) on the MCP3008. Also connect GND to DGND (pin9) on the MCP3008. Connect SCLK on the Pi to CLK (pin13) on the MCP3008. Connect MOSI on the Pi to  $D_{IN}$  (pin11) on the MCP3008. Connect MISO on the Pi to  $D_{OUT}$  (pin12) on the MCP3008. Connect  $CE0$  on the Pi to  $\overline{CS}$  (pin10) on the MCP3008.

| 3.3V                 | 1  | 2  | 5V                       |
|----------------------|----|----|--------------------------|
| GPIO2 (SDA)          | 3  | 4  | 5V                       |
| GPIO3 (SCL)          | 5  | 6  | <b>GND</b>               |
| GPIO4                | 7  | 8  | <b>GPIO14 (UART_TXD)</b> |
| <b>GND</b>           | 9  | 10 | <b>GPIO15 (UART RXD)</b> |
| GPIO17               | 11 | 12 | GPIO18 (PCM_CLK)         |
| GPIO27               | 13 | 14 | <b>GND</b>               |
| GPIO22               | 15 | 16 | GPIO23                   |
| 3.3V                 | 17 | 18 | GPIO24                   |
| <b>GPIO10 (MOSI)</b> | 19 | 20 | <b>GND</b>               |
| GPIO9 (MISO)         | 21 | 22 | GPIO25                   |
| GPIO11 (SCLK)        | 23 | 24 | GPIO8 (CE0)              |
| <b>GND</b>           | 25 | 26 | GPIO7 (CE1)              |
| ID_SD (EEPROM)       | 27 | 28 | ID_SC (EEPROM)           |
| GPIO5                | 29 | 30 | <b>GND</b>               |
| GPIO6                | 31 | 32 | GPIO12                   |
| GPIO13               | 33 | 34 | <b>GND</b>               |
| GPIO19               | 35 | 36 | GPIO16                   |
| GPIO26               | 37 | 38 | GPIO <sub>20</sub>       |
| <b>GND</b>           | 39 | 40 | GPIO21                   |

<span id="page-1-0"></span>Table 1: Raspberry Pi Header Pinout

- (b) For this first part, we will measure 0V on CH0 (pin1) and 3.3V on input CH1 (pin2). Hook up power and ground to those pins on the MCP3008.
- (c) Enable SPI support in Linux running on your Pi. To do this you might need to run:

sudo modprobe spi-bcm2708

sudo modprobe spidev

You can have these kernel modules loaded automatically at boot time by editing /etc/modules and putting:

```
spi-bcm2708
spidev
In the file.
```
You may also have to comment out (by putting a # at the start of the line) the  $\text{spi}-\text{bcm2708}$ line in the file /etc/modprobe.d/raspi-blacklist.conf

You can look at dmesg | grep spi to see if SPI support was found and enabled

- (d) Modify the test\_spi.c file to read values from the MCP3008 and print them to the screen. See the classnotes for more details.
	- Open the /dev/spidev0.0 file for read/write access.
	- Use ioctl to set the mode to SPI\_MODE\_0
	- Use ioctl to set the bitsperword to 8.
	- Use ioctl to set the max frequency to 100kHz.
	- In an infinite loop, read the value of CH0 and CH1 once a second and print the voltages to the screen.
- $-$  As described in class use  $i$  oct  $l$  to write 3 bytes where the first includes the start bit, the second says to use single-ended mode. This is followed by 3 bits indicating the channel to read. The rest of the byte (and the next byte) should be 0.
- This will return 3 bytes. The first byte can be ignored, the bottom 2 bits of the second byte are bits 9 and 8, and the third byte is the bottom 8 bits of the result.
- Get the 10 bits as an integer, then use the  $V_{IN} = \frac{value \times V_{REF}}{1024}$  to convert to a floating-point voltage.
- CH0 should be roughly 0V and CH1 should be 3.3V.
- (e) Be sure to comment your code!

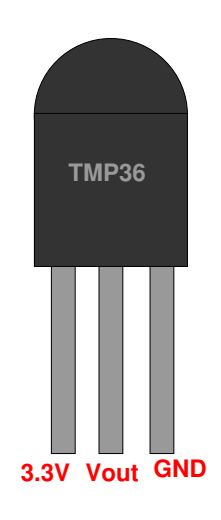

<span id="page-2-0"></span>Figure 2: TMP36 Pinout

### 3. Hook up the TMP36 to the SPI device (3 points)

- (a) Copy your test\_spi.c file to display\_temp.c
- (b) Connect the TMP36 temperature probe to CH2. Connect pin1 (3.3V) of the TMP36 to 3.3V Connect pin2 (Vout) of the TMP36 to CH2 on the MCP3008 Connect pin3 (GND) of the TMP36 to gnd WARNING! the datasheet shows the pins from the *bottom* not the top. If you reverse the power/ground settings on the chip it will quickly heat up to 100+ degrees and will possibly be ruined! Follow the diagram in Figures [2](#page-2-0) and you will be OK.
- (c) Modify the code to print the current temperature as read by the probe, once a second. You can print degrees C or F as per your preference, but make sure the units are displayed.
- (d) The temperature can be determined with the following equation: deg  $C = (100 \times voltage) - 50$
- (e) Also the following might be useful:  $deg\_F = (deg\_C \times \frac{9}{5})$  $(\frac{9}{5})+32$
- (f) Be sure to comment your code!

### 4. Something Cool (1 point)

Copy your code to  $temp\_cool$ . c and modify it to do something cool.

- Monitor the temperature, and after a while print the high/low temperatures recorded.
- Monitor the temperature and print a message if a temp is exceeded (for example, print a message if someone touches the probe long enough to raise the temperature).
- Note: Lab9 is probably going to be to display the temperature on the LED display so while it will be cool to do that, you can wait a few weeks.

#### 5. Questions (2 points)

Answer the following in the README file:

- (a) What is one advantage SPI has over i2c?
- (b) What is one disadvantage of SPI compared to i2c?
- (c) If you wanted to add a second temperature probe to this device, but at the end of a 50-foot long cable, would you still use a TMP36 sensor? Why or why not?

#### 6. Linux Fun (1 point)

Linux shells have what's known as job control. This isn't a question, but you can try it out and see how it works. To suspend something, press Control-Z. So if you are editing code in pico, try pressing Control-Z. It should bring you back to the prompt. To get back to pico again type fg. You can use this to run make while editing and going back without losing your place. You can also use bg to put programs running in the background, but be careful (you don't want that to happen to pico for example).

Linux has very useful devices under /dev besides the i2c and spi nodes.

- (a) The first is  $/\text{dev}/\text{null}$ . What happens if you pipe a command to it? For example ls > /dev/null?
- (b) The next is  $/\text{dev/full}$ . What happens if you pipe a command to it? For example ls > /dev/full?
- (c) /dev/zero contains nothing but zeros. Why might that be useful?
- (d) What do you think  $/\text{dev}/\text{random contains?}$

#### 7. Submitting your work

- Run make submit which will create a hw7\_submit.tar.gz file containing Makefile, README, test\_temp.c, temp\_cool.c and display\_temp.c. You can verify the contents with tar -tzvf hw7 submit.tar.gz
- e-mail the hw7 submit.tar.gz file to me by the homework deadline. Be sure to send the proper file!